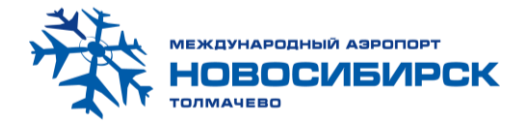

# **Памятка по оформлению трансферной перевозки в рамках (М2-Closed Fare) для перевозок через 2Ц аэропорт Новосибирск (Толмачево) (расчетный код 15С):**

- Бронирование трансферного маршрута производится в **АРС Сирена-Трэвел (ГРС)**
- Оформление трансферных перевозок осуществляется только **на Электронных билетах**
- В запросе о тарифе, наличии мест на дату, а также при бронировании указывается начальный пункт (НЖВ) и конечный пункт (например ИКТ) без указания аэропорта стыковки
- Используются стандартные коды тарифов: **XOVB, TOVB, HOVB, SOVB, XLOVB, SLOVB, XOVB1, TOVB1,…стандартные коды с добавлением цифры**
- Возможно бронирование как в одном, так и в разных подклассах см. УПТ: **ТПК номер варианта**
- Обязательно указание кода категории пассажира **ААТ (есть исключения, где не обязательно указывать ААТ, для таких тарифов используется одна из двух категорий избирательности либо ААТ, либо ААА)**
	- Маршрут тарифицируется автоматически

Пример оформления перевозки по маршруту Нижневартовск-Иркутск.

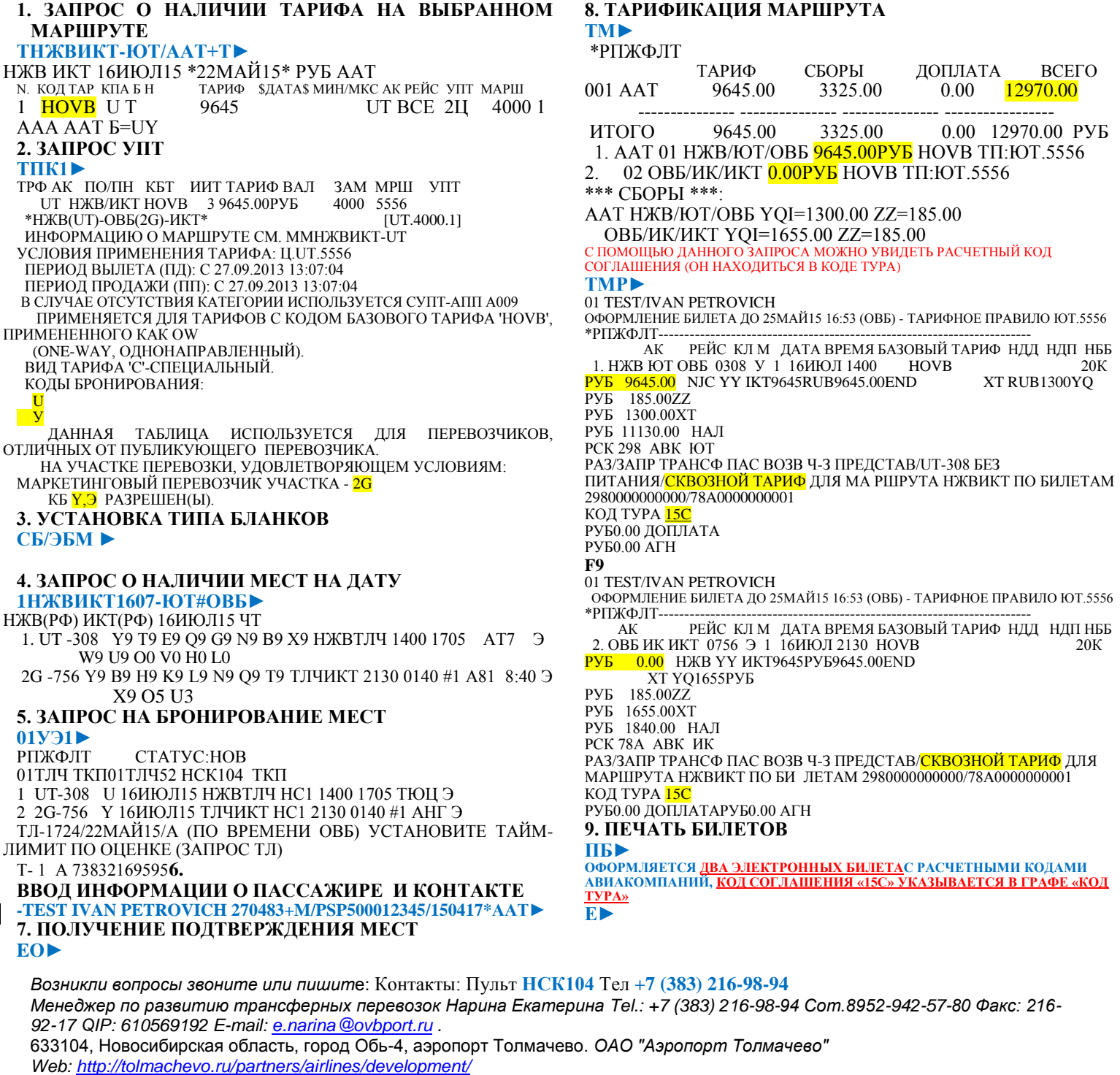

*А также подробную информацию по соглашению М2 можно посмотреть на сайте Сирена Трэвел:* http://www.sirenatravel.ru/manual-topmenu/manual-agency/204-instruktsii/554-instruktsiya-kassira.html. *Инструкция Кассира: часть 1. «Бронирование мест, создание PNR, работа с PNR» пункт 9.2*

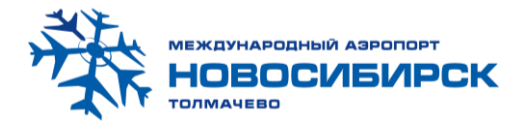

# **Возврат /изменение условий перевозки, оформленной на электронных билетах НСАВ-ТКП в рамках (М2-Closed Fare) через аэропорт Новосибирск (Толмачево) 2Ц (расчетный код 15С):**

- ВОЙДИРОВАНИЕ- ЭКСТРЕННЫЙ ВОЗВРАТ (ВРЕМЯ ВОЙДИРОВАНИЯ 15-20 МИНУТ)
- Делается отдельно по каждому билету:
- **ОТ\*1/- ЕО АМ\*1/- ЕО ОТ\*2/- ЕО АМ\*2/- ЕО**
- Попытка сделать войдирование одной транзакцией приводит к реплике «*Операция с ЭБ запрещена для нескольких расчетных кодов*».

### • ОТКАЗ ОТ ПЕРЕВОЗКИ В ПЕРВОНАЧАЛЬНОМ ПУНКТЕ

• *Сборы за возврат условий перевозки оформляются на EMD/МСО НСАВ-ТКП на каждый билет отдельно с* 

*указанием расчетного кода перевозчика на указанном участке*

- **\*PNR►**  вызвать заказ на экран
- **АП(Р)(В) \* № 1-го участка ►** возврат билета по первому участку (Р- в случае ручного возврат) (В в случае вынужденного возврата)
- **ЕО►**
- **АП(Р)(В) \* № 2-го участка ►** возврат билета по второму участку (Р- в случае ручного возврат) (В в случае вынужденного возврата)\*
- **Е/ЕО►** завершение диалога *МСО при возврате оформляются по стандартной технологии. EMD оформляются после завершения цикла возврата. Если EMD не распечатан и PNR с предупреждением «Имеются не распечатанные EMD на штраф», то*
- **ЭМД/ПШ/АП►** Распечатать ЭМД на сборы, установленные перевозчиком
- **ЭМД/СП/АП►** Распечатать справки о возврате билетов на ЭМД
- **Е/ЕО►** завершение диалога
- Попытка сделать возврат одной транзакцией приводит к реплике «*Операция с ЭБ запрещена для нескольких расчетных кодов*». **Причина:** одна операция (войдирование/изменение условий перевозки/возврат) допускает взаимодействие с одним сервером электронных билетов
- *\* Примечание:*
- *Операция возврата билета производится отдельно по каждому участку перевозки (осуществляется возврат каждого билета).*
- *При добровольном отказе пассажира от перевозки в первоначальном пункте в случае, когда в соответствии с УПТ взимается сбор за отказ от перевозки, который превышает формальную стоимость 2-ого участка перевозки (т.к. тариф 2-ого участка = 0) операция возврат осуществляется через заполнение масок возврата с внесением сумм тарифных компонентов по каждому участку. Распределение сумм тарифных компонентов производится через представительство перевозчика или через администратора соглашения М2. ( ТОЛЬКО ПО ОПЛАТЕ БЕЗНАЛ).*
- •

## • ОТКАЗ ОТ ПЕРЕВОЗКИ В ПОВОРОТНОМ ИЛИ В ПРОМЕЖУТОЧНОМ ПУНКТЕ

- **\*PNR►** вызвать заказ на экран
- **АПРВ \*№ участка ►** вынужденный возврат билета по неиспользованному участку
- *Маска по возврату билета заполняется вручную с указанием рассчитанной суммы, вписанной в маршрут/квитанции. ДОБРОВОЛЬНЫЙ ВОЗВРАТ В ПОВОРОТНОМ ИЛИ В ПРОМЕЖУТОЧНОМ ПУНКТЕ ЗАПРЕЩЕН! (смотр. УПТ)*

#### **Е►** - завершение диалога

*Напоминаем Вам, что в рамках соглашения М2- Closed Fare запрещается делать добровольный частичный возврат по полностью неиспользованному билету, а также не разрешается добровольный возврат неиспользованного второго участка перевозки при использованном первом электронном билете. Не разрешается добровольный возврат неиспользованного первого участка перевозки при использованном втором электронном билете.* 

*Тарифы в рамках М2- Closed Fare: XOVB, TOVB, HOVB, SOVB, XLOVB, SLOVB, XOVB1, TOVB1,…стандартные коды с добавлением цифры.*

### • ИЗМЕНЕНИЕ УСЛОВИЙ ПЕРЕВОЗКИ

*Изменение условий перевозки может производиться в аккредитованном агентстве без оформления нового билета\*. Изменение бронирования производится по всем неиспользованным участкам трансферной перевозки с учетом сохранения стыковки и общей стоимости перевозки. Для пассажира распечатываются копии маршрут/квитанций с новыми данными. При добровольном изменении условий перевозки сбор за изменение условий перевозки в соответствии с УПТ оформляется вручную на МСО НСАВ-ТКП.*

*Возникли вопросы звоните или пишит*е:

Контакты: Пульт **НСК104** Тел **+7 (383) 216-98-94**

*Менеджер по развитию трансферных перевозок Нарина Екатерина Tel.: +7 (383) 216-98-94 Сот.8952-942-57-80 Факс: 216- 92-17 QIP: 610569192 E-mail: e.narina@ovbport.ru*

633104, Новосибирская область, город Обь-4, аэропорт Толмачево. *ОАО "Аэропорт Толмачево"* 

*Web: http://tolmachevo.ru/partners/airlines/development/*

*А также подробную информацию по соглашению М2 можно посмотреть на сайте Сирена Трэвел:* http://www.sirenatravel.ru/manual-topmenu/manual-agency/204-instruktsii/554-instruktsiya-kassira.html. *Инструкция Кассира: часть 1. «Бронирование мест, создание PNR, работа с PNR» пункт 9.2*

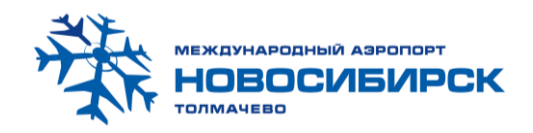

Изменение условий перевозки допускается в рамках того же тарифа, при неизменном уровне тарифа, наличии мест в подклассе. Есть исключения, когда запрос 7О► невозможно использовать, так как авиакомпанией поставлен запрет на выполнение операции ревалидации.

- **\*PNR►** вызвать заказ на экран
- **1 ПОПН Дата ►** запрос о наличии мест на требуемую дату
- **0№ вар Класс КМ ►** запрос на бронирование
- **0ПРИБ/№ участка ►** ввод сегмента прибытия для подтверждения статуса мест
- **ЕО ►** подтверждение статуса мест
- **0М/№ участка/№ участка ►** постановка сегментов в необходимой последовательности
- **7О\*№ участка ►** операция по изменению условий перевозки без оформления нового билета \*
- **ЕО► -** промежуточное сохранение
- **ЭБК► -** Печать копии маршрут/квитанции
- **Е►** завершение диалога
- *\* Примечание:*
- *Операция* **ПО►** *в АРС «Сирена-Трэвел» в данном случае не применяется! Используется запрос* **7О►** *Операция*  **7О►** *производиться отдельно по каждому участку перевозки.*

*Возникли вопросы звоните или пишит*е:

Контакты: Пульт **НСК104** Тел **+7 (383) 216-98-94**

*Менеджер по развитию трансферных перевозок Нарина Екатерина Tel.: +7 (383) 216-98-94 Сот.8952-942-57-80 Факс: 216- 92-17 QIP: 610569192 E-mail: e.narina@ovbport.ru*

<sup>633104,</sup> Новосибирская область, город Обь-4, аэропорт Толмачево. *ОАО "Аэропорт Толмачево" Web: http://tolmachevo.ru/partners/airlines/development/*

А также подробную информацию по соглашению М2 можно посмотреть на сайте Сирена Трэвел: http://www.sirenatravel.ru/manual-topmenu/manual-agency/204-instruktsii/554-instruktsiya-kassira.html. *Инструкция Кассира: часть 1. «Бронирование мест, создание PNR, работа с PNR» пункт 9.2*